# **Blo**

# MANUALE UTENTE

**Elo Touch Solutions** 2799L 27" Open frame Touchscreen

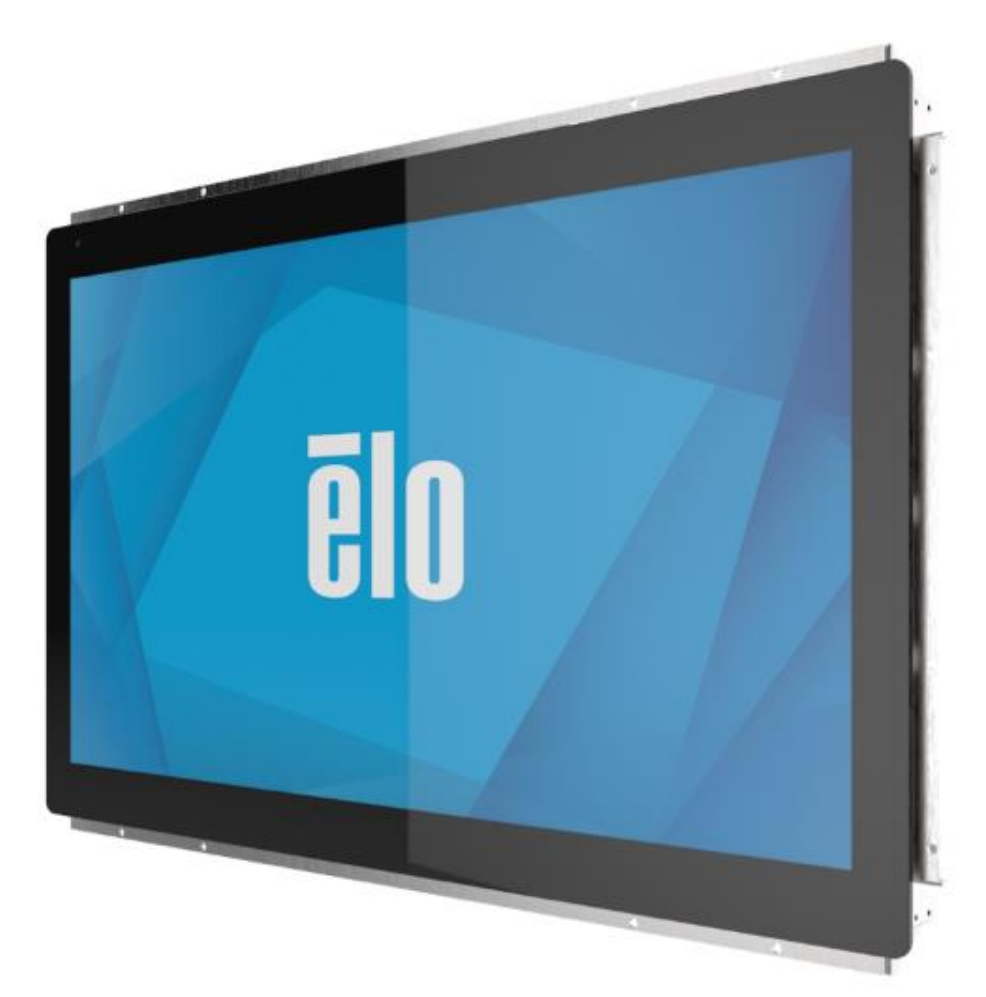

#### Copyright © 2021 Elo Touch Solutions, Inc. Tutti i diritti riservati.

Nessuna parte della presente pubblicazione può essere riprodotta, trasmessa, trascritta, salvata in un sistema di archiviazione o tradotta in altra lingua o linguaggio per computer, in qualsiasi forma o con qualsiasi mezzo, inclusi, tra gli altri, quelli elettronici, magnetici, ottici, chimici, manuali o altri, senza previa autorizzazione scritta di Elo Touch Solutions, Inc.

#### Clausola di esclusione di responsabilità

Le informazioni contenute nel presente documento sono soggette a modifica senza preavviso. Elo Touch Solutions, Inc. e le sue Affiliate (collettivamente "Elo") non rilasciano alcuna dichiarazione o garanzia in merito ai contenuti nel presente documento, e declina espressamente qualsiasi garanzia implicita di commerciabilità o idoneità per uno scopo particolare. Elo si riserva il diritto di aggiornare questa pubblicazione e apportarvi periodicamente variazioni di contenuto senza obbligo di comunicare ad alcun soggetto dette revisioni o modifiche.

#### Marchi di fabbrica

Elo, Elo (logo), Elo Touch, Elo Touch Solutions sono marchi di Elo e delle sue Affiliate. Windows è un marchio di fabbrica di Microsoft Corporation.

# Indice

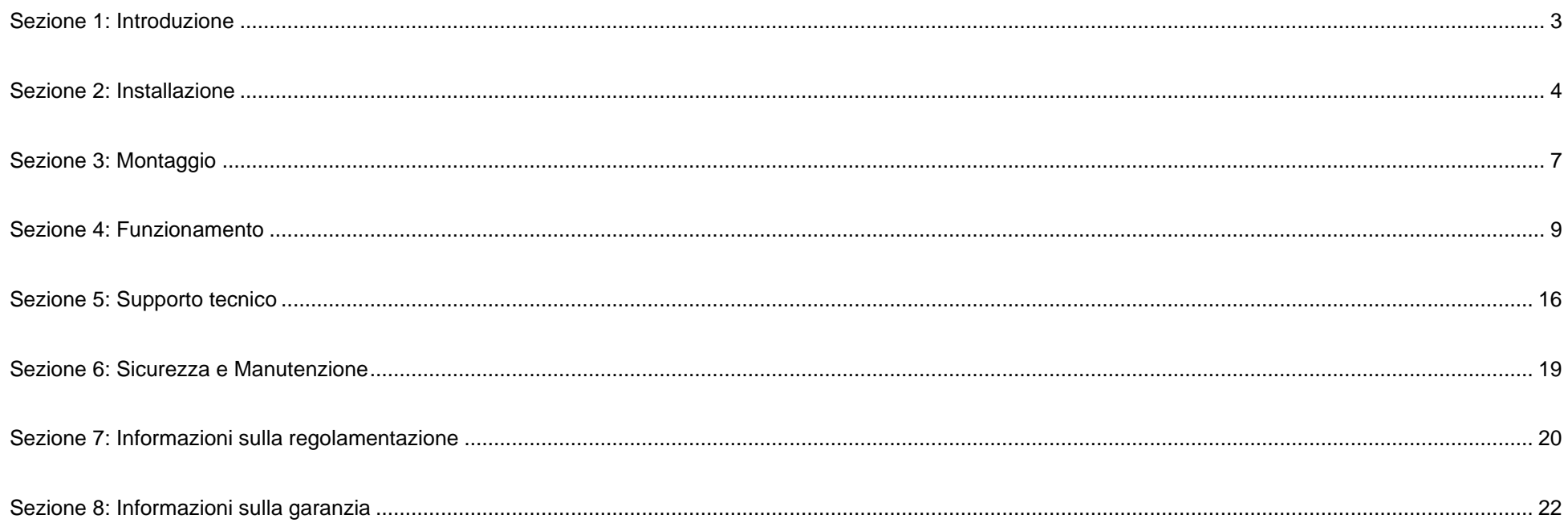

## <span id="page-3-0"></span>**Sezione 1: Introduzione**

#### Descrizione del prodotto

Il touchscreen ET2799L da 27" combina i più recenti sviluppi Elo nella tecnologia touch e nel design dei display con l'affidabilità per l'utilizzo in qualsiasi ambiente. È stato progettato per soddisfare la normativa EN62368-1 Parte 22 se montato correttamente.

Questo touchscreen ET2799 da 27" incorpora un pannello LCD TFT a matrice attiva con colore 24 bit con risoluzione Full HD 1920x1080 e 1500 nit di luminosità per fornire prestazioni di visualizzazione di alta qualità. L'illuminazione a LED riduce significativamente il consumo di energia ed elimina il mercurio (rispetto ai pannelli con illuminazione CCFL). Il sensore di luce ambiente posto davanti allo schermo garantisce la possibilità di adattamento alla luminosità in base alle condizioni di luce dell'ambiente, garantendo la miglior esperienza utente in qualsiasi spazio esterno.

Grazie allo schermo antiriflesso resistente agli atti vandalici (IK10), il display è stato progettato per funzionare in maniera ottimale anche in condizioni difficili. La funzione tattile a 10 punti USB funziona anche nel caso in cui l'acqua o altri elementi si trovino sullo schermo. Il prodotto inoltre supporta diverse altre funzionalità tattili: RS232 Touch con 2 tocchi (tramite un kit cavo opzionale a parte: E810917) e 2 tocchi fino a 6 mm della copertura in vetro sulla parte superiore del touchscreen.

L'aggiunta di sensori integrati che rilevano temperatura e umidità e di 6 ventole interne consentono di evitare che il display si surriscaldi. Il display del touchscreen è inoltre dotato di un orologio in tempo reale che consente di pianificare il risparmio energetico.

Tra le altre funzionalità che migliorano le performance di questo display LCD troviamo la compatibilità Plug & Play con i sistemi operativi Windows, Android o Linux, controlli remoti su schermo (OSD) collegati per semplificare l'accesso quando integrato, un design del montaggio a filo semplificato in gradi di sigillare lo schermo con protezione IP66 e NEMA4X, opzioni flessibili di montaggio a filo, VESA e touch thru e un connettore GPIO per i requisiti di controllo dei componenti aggiuntivi all'interno dell'alloggiamento. Il display supporta inoltre un ingresso di alimentazione da 12 V - 24 V CC, facilitandone l'integrazione con il tipo di alimentazione in uso.

#### Precauzioni

Osservare tutti gli avvisi, le precauzioni e le istruzioni per la manutenzione come raccomandato in questo manuale per massimizzare la durata dell'unità e prevenire i rischi per la sicurezza personale. Fare riferimento alla sezione Sicurezza e Manutenzione per altre informazioni.

Questo manuale contiene informazioni importanti per l'installazione e la manutenzione appropriata dell'unità. Prima di installare ed accendere il nuovo touchscreen, leggere attentamente questo manuale, in particolare le sezioni Installazione, Montaggio e Funzionamento.

## <span id="page-4-0"></span>**Sezione 2: Installazione**

#### Disimballaggio del display touchscreen

Aprire la confezione e verificare che siano presenti i seguenti elementi:

- Touchscreen Open Frame 27"
- Guida rapida all'installazione
- Cavo HDMI (tipo con blocco a vite)
- Etichetta EEI
- Cavo VGA (tipo con blocco a vite)
- Cavo USB (tipo con blocco a vite)
- Staffe per montaggio a incasso con viti
- Telecomando OSD

#### Pannello del connettore e interfacce

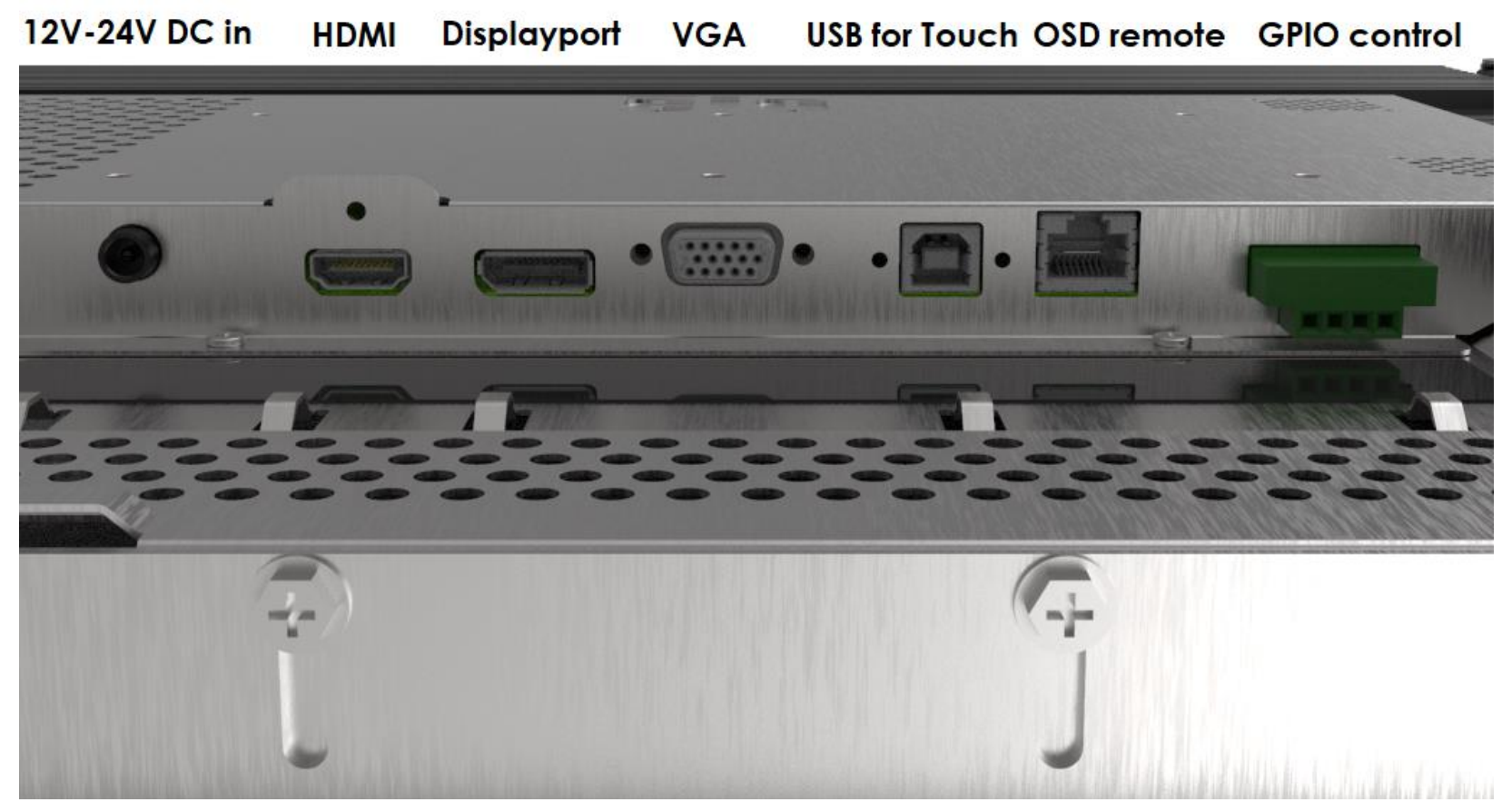

#### Collegamenti del display touchscreen

- 1. Collegare i cavi video HDMI, DP o VGA tra il connettore di ingresso HDMI, DP o VGA del monitor e la sorgente video HDMI/DP/VGA. Durante l'uso del connettore HDMI o VGA, stringere le viti del cavo video per evitare lo scollegamento accidentale
- 2. Cavo USB touch al connettore USB del monitor ed alla porta USB del computer o collegare il cavo a Y VGA (kit cavo opzionale E810917) tra il connettore VGA del monitor e la porta (seriale) COM del computer. Stringere le viti del cavo USB per evitare lo scollegamento accidentale.
- 3. Collegare un alimentatore 12-24VDC al connettore di ingresso alimentazione del monitor. Elo vende a parte un alimentatore 12 V CC con connettore per bloccaggio e kit cavi di alimentazione in base alla regione.
- 4. Il display touchscreen è inviato in stato di ACCENSIONE, il video dovrebbe già essere visualizzato sul monitor al collegamento dei cavi.

#### Installazione dei driver software Touch Technology

Quando si utilizza il tocco USB, sui sistemi operativi Windows 7 e 10 o successivi, non è necessario alcun driver aggiuntivo per display touchscreen con tecnologia di proiezione tattile di tipo capacitivo poiché sono utilizzati i driver HID di Windows. Per il tocco RS232, attenersi ai seguenti passaggi per installare il driver di input di tocco.

Download dei driver input tocco più recenti:

- 1. Visitare il sito [www.elotouch.com/Support/Downloads/Driver/DriverDownload/Default.aspx](http://www.elotouch.com/Support/Downloads/Driver/DriverDownload/Default.aspx)
- 2. Selezionare "Touch Drivers" dal menu a discesa "Product Category".
- 3. Selezionare il sistema operativo dal menu a discesa "Operating System".
- 4. Fare clic sulla versione del driver necessario per il proprio display touchscreen.

Le versioni per sistema operativo diverso da Windows sono indicate di seguito:

Linux Ubuntu: 18.04 LTS Mac: OS BIG SUR 11.2 Chrome: 78.0.3904.106 Android: 7.10/8.10

# <span id="page-7-0"></span>**Sezione 3: Montaggio**

#### Installazione a filo

Note per l'installazione della staffa per montaggio a filo:

consultare il disegno delle dimensioni per i dettagli esatti sulle dimensioni consigliate di apertura del pannello di alloggiamento.

- 1. Posiziona il display touchscreen 2799 da 27" nell'apertura del pannello dell'alloggiamento.
- 2. Fissare le staffe per montaggio a incasso (tutti e quattro i lati) con le viti per staffa M4 da 5 mm per fissare il touchscreen sul pannello dell'alloggiamento. Regolare il touchscreen il più vicino possibile a incasso con la parte anteriore del pannello dell'alloggiamento prima di stringere le viti della staffa M4. Se lo spazio è limitato si consiglia di usare una chiave a bussola.
- 3. Stringere le viti di fissaggio M4 da 6 mm sulle staffe di montaggio per portare il vetro del touchscreen completamente a filo con il pannello del cliente, comprimendo la guarnizione di tenuta e garantendo una tenuta stagna secondo gli standard IP66 e NEMA4x.

Lasciare 2" di spazio dietro al display touchscreen.

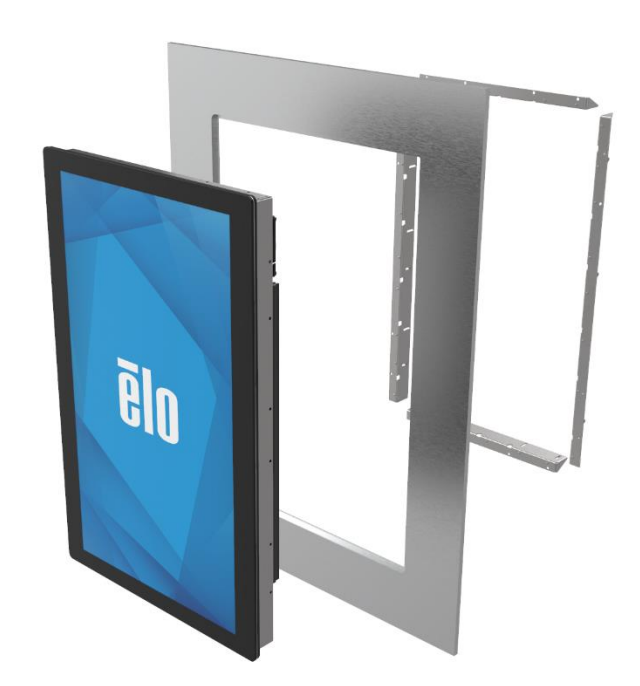

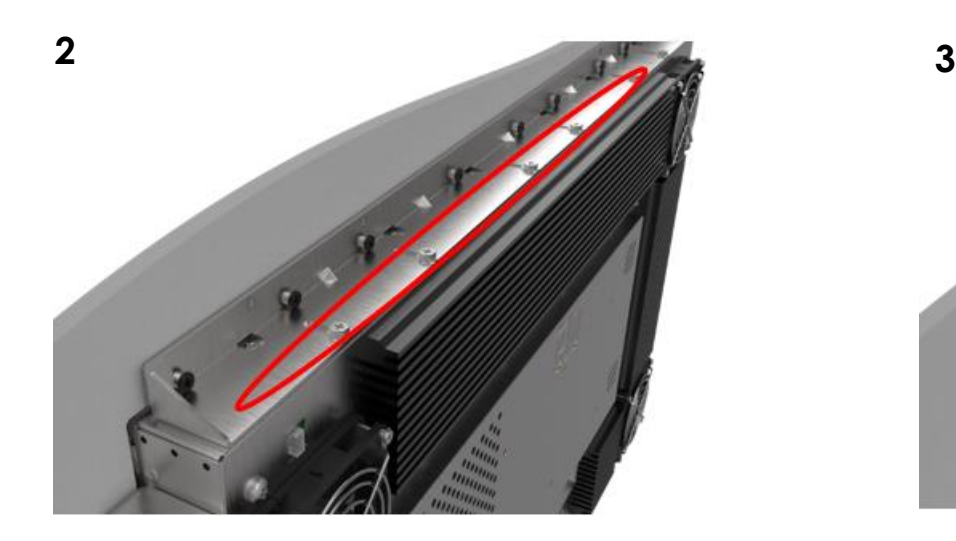

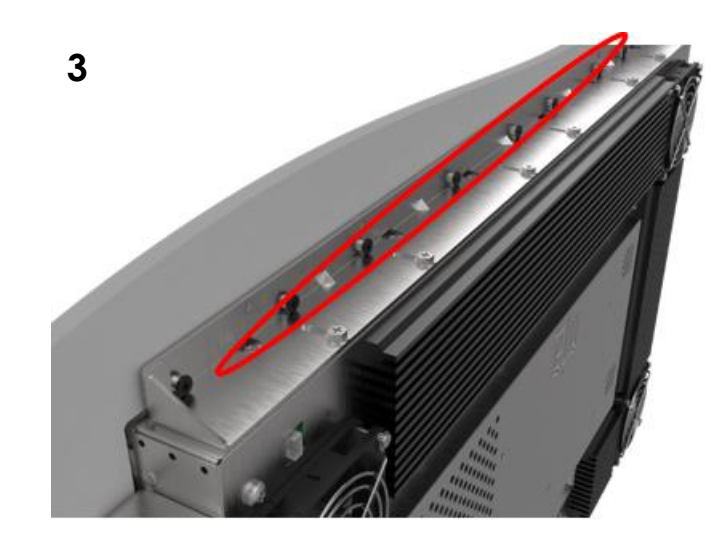

Manuale utente: Touchscreen ET2799L UM600528 Rev B, pagina 7 di 28

**1**

#### Supporto posteriore VESA

Sul retro del monitor è presente uno schema di montaggio a sei fori per viti M4 (10 mm) per più posizioni di montaggio VESA 200x100. Il supporto VESA conforme FDMI è codificato: VESA MIS E.- Lasciare 2" di spazio dietro al display touchscreen

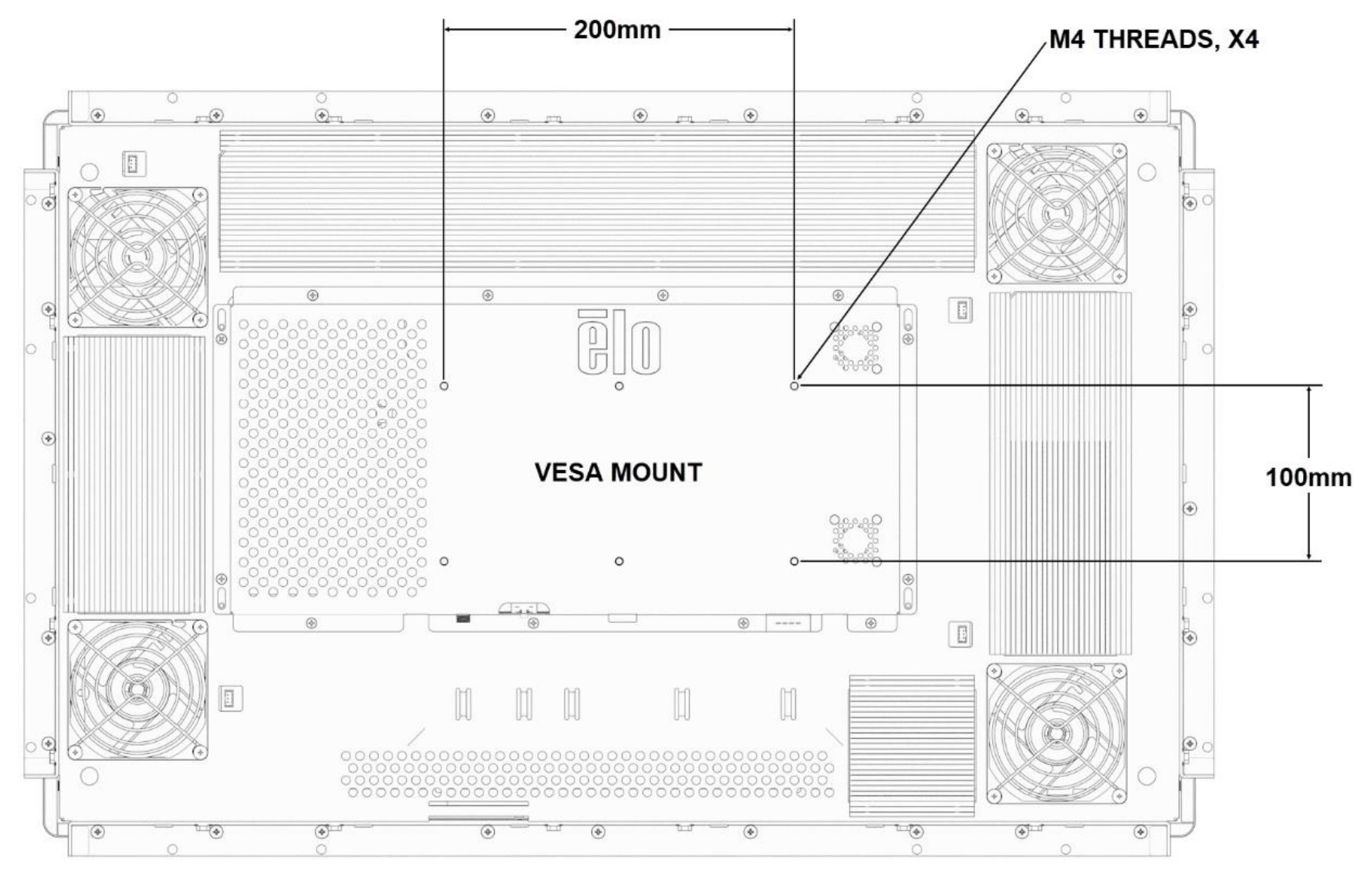

Manuale utente: Touchscreen ET2799L

## <span id="page-9-0"></span>**Sezione 4: Funzionamento**

#### Alimentazione

Il display touchscreen è spedito in stato di ACCENSIONE.

Per accendere o spegnere il display touchscreen, fissare il telecomando OSD tramite il connettore RJ45 e premere una volta il tasto d'alimentazione sul telecomando OSD. Il LED di stato di alimentazione del telecomando OSD si comporta come indicato nella seguente tabella.

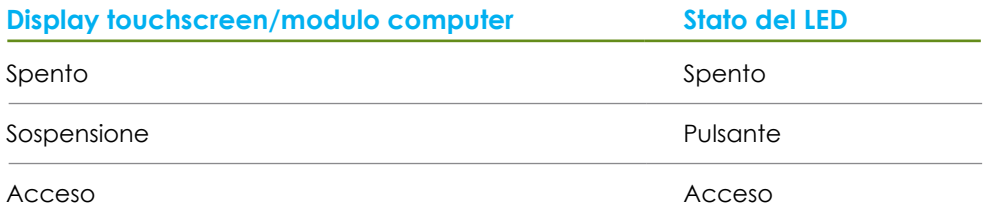

Il sistema consuma bassa potenza quando è in modalità di SOSPENSIONE e SPENTO. Per informazioni dettagliate del consumo di energia, fare riferimento alle specifiche tecniche disponibili sul sito Elo all'indirizzo: [http://www.elotouch.com](http://www.elotouch.com/)

Toccando lo schermo l'host PC collegato uscirà dalla modalità di SOSPENSIONE (simile a spostare il mouse o a premere un tasto della tastiera).

Per migliorare l'affidabilità e ridurre gli sprechi di energia, scollegare il cavo di alimentazione AC dal monitor quando sono previsti lunghi periodi di inattività.

#### Tocco

Il display touchscreen è calibrato in fabbrica e non dovrebbe aver bisogno di calibratura manuale (salvo l'input video non sia completamente scalato alla risoluzione nativa, oppure l'input di tocco debba essere calibrato su un utente specifico).

#### Tecnologia di proiezione tattile di tipo capacitivo

Quando è collegato a computer Windows 7, 10 e successivi, il display touchscreen può rilevare 10 tocchi simultanei. Quando è collegato a un computer Windows XP, il display touchscreen può rilevare singoli tocchi.

Sui sistemi operativi Windows 7 e 10 e successivi, questa tecnologia non necessita di driver aggiuntivi poiché utilizzata i driver HID di Windows. Fare riferimento al capitolo 2, sezione "Installazione dei driver software Touch Technology" per le istruzioni per scaricare i driver input tocco per l'input di tocco RS232 con 2 tocchi.

#### Gesti supportati

La tecnologia di tocco capacitiva proiettata consente diversi gesti che supportano tocchi singoli e multipli. Fare riferimento al sito Microsoft https://docs.microsoft.com/en-us/windows/win32/wintouch/windows-touch-gestures-overview per i vari gesti supportati su Windows 7 e 10.

#### Video

La risoluzione nativa del display è la sua larghezza e altezza misurata in numero di pixel. In generale, per ottenere le migliori prestazioni, un'immagine visualizzata sul monitor sarà migliore quando la risoluzione di output del computer corrisponde alla risoluzione nativa del monitor.

Per le risoluzioni di uscita del computer a risoluzioni non nativa, il monitor ridimensionerà il video alla risoluzione nativa del pannello. Questo comporta lo stiramento o la compressione dell'immagine in ingresso, come necessario, nelle dimensioni X e Y per adattarla alla risoluzione nativa del display. Un sottoprodotto inevitabile degli algoritmi di ridimensionamento è una perdita di fedeltà quando l'immagine video in uscita del computer è ridimensionata dal monitor per adattarsi allo schermo. Questa perdita di fedeltà è più evidente quando si visualizzano immagini ricche di funzionalità a distanza ravvicinata (ad esempio immagini contenenti testo con caratteri piccoli).

È molto probabile che il display touchscreen non richieda regolazioni video. Tuttavia, per il video VGA analogico, le variazioni di uscita delle schede video potrebbero richiedere regolazioni da parte dell'utente tramite il menu OSD per ottimizzare la qualità dell'immagine visualizzata dal monitor. Il display touchscreen "ricorda" queste regolazioni. Inoltre, per ridurre la necessità di regolazioni per diverse modalità di temporizzazione video, il monitor ridimensiona correttamente e mostra alcune delle modalità di temporizzazione video più comuni del settore video. Fare riferimento alle specifiche tecniche di questo monitor all'indirizzo [http://www.elotouch.com](http://www.elotouch.com/) per un elenco di queste modalità video predefinite.

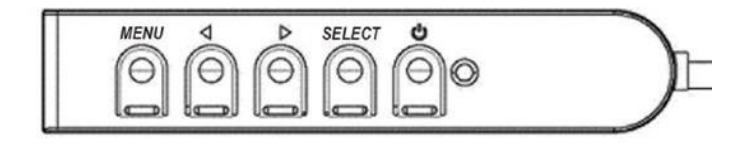

## OSD (On-Screen Display)

Sul pannello di controllo cablato ci sono quattro tasti OSD. Possono essere utilizzati per regolare i vari parametri del display. I tasti e la loro funzionalità sono:

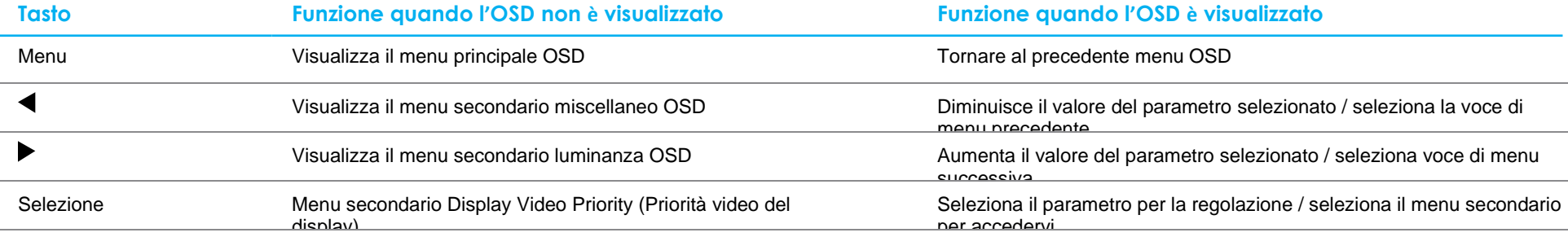

Con i tasti OSD si controlla un'interfaccia su schermo che è visualizzata sulla parte superiore del video in ingresso, la quale permette la regolazione intuitiva dei seguenti parametri di visualizzazione:

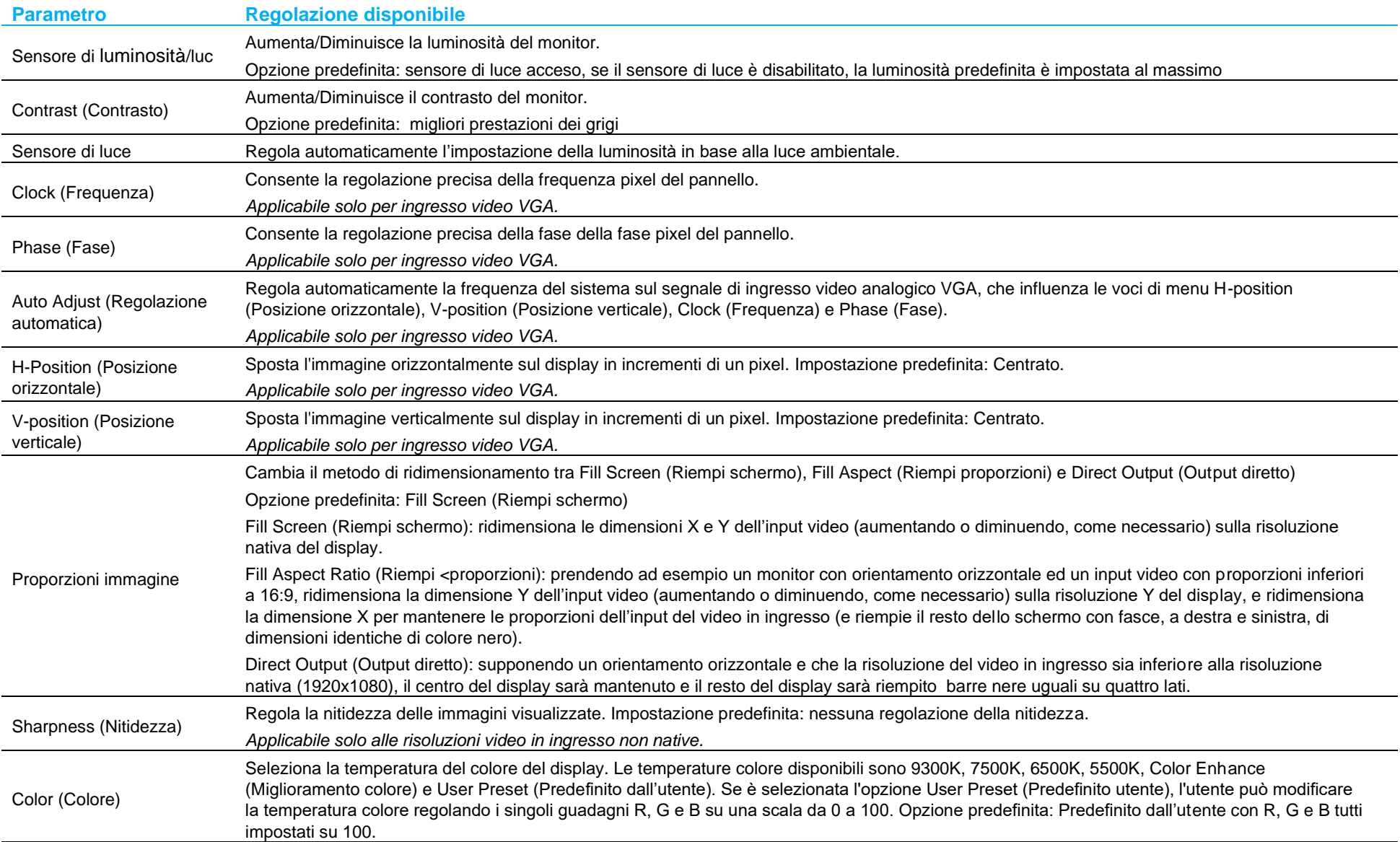

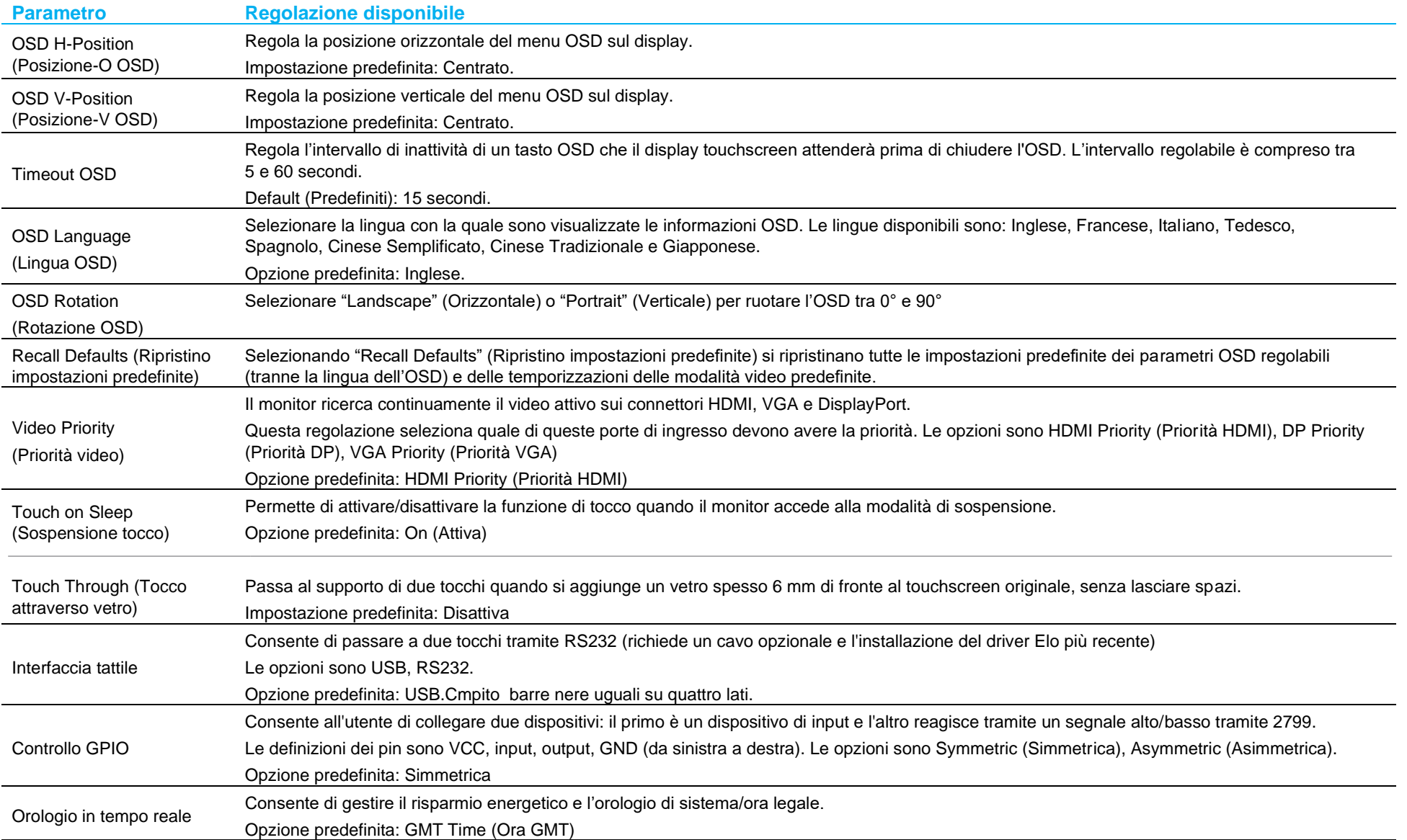

Tutte le regolazioni del display touchscreen eseguite tramite il menu OSD sono memorizzate automaticamente appena sono eseguite.

Questa funzione evita di dover ripristinare le scelte ogni volta che il display touchscreen è scollegato oppure spento e riacceso. In caso di mancanza di corrente, le impostazioni del display touchscreen non saranno ripristinate sui valori predefiniti.

#### Blocco OSD e alimentazione

Tenere premuti i tasti "Menu" e "Giù" per due secondi per abilitare/disabilitare la funzione di blocco OSD. Quando il blocco OSD è attivato, premendo uno dei tasti Menu, Su, Giù o Select non ci sarà alcuna interazione col sistema.

Tenere premuti i tasti "Menu" e "Su" per due secondi per abilitare/disabilitare la funzione di blocco alimentazione. Quando il blocco alimentazione è attivato, premendo il tasto d'alimentazione non ci sarà alcuna interazione col sistema.

#### Controllo temperatura

Il monitor è dotato di un sensore di temperatura che fornisce letture in tempo reale della temperatura. Questa lettura si trova aprendo il menu OSD: Information (Informazioni) ► System Temperature (Temperatura di sistema). Se si utilizza il monitor oltre il limite della temperatura operativa, il monitor entrerà in "Modalità protezione termica" attivando le ventole interne per dissipare il calore fino a quando la temperatura interna non torna nell'intervallo operativo. Se la temperatura continua ad aumentare e raggiunge 90°C, la luminosità verrà limitata. Se la temperatura interna scende al di sotto della temperatura della modalità di protezione termica per almeno cinque minuti, il normale funzionamento riprende.

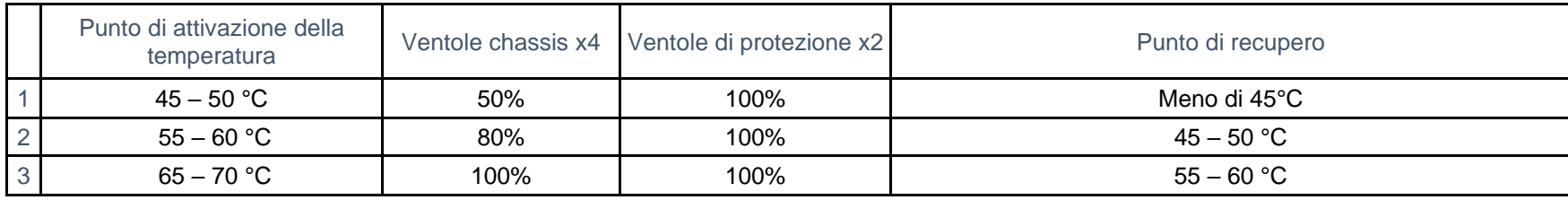

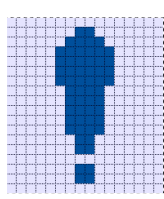

Se la temperatura super 70°C, l'utente sarà avvisato di spegnere il monitor entro sessanta secondi. Sarà visualizzata la seguente icona nel menu principale. Questo indica che la modalità di protezione termica è attiva.

Se non si spegne manualmente il sistema entro sessanta secondi o la temperatura interna del display non scende sotto 70°C, il display si spegnerà automaticamente per evitare danni permanenti.

## Guide linea per il montaggio

Scegliendo una posizione e l'orientamento di montaggio, tenere in considerazione le seguenti linee guida.

1. Il sensore di luce ambientale potrebbe non funzionare correttamente se l'orientamento verticale è capovolto, una sorgente luminosa concentrata è vicina alla finestra del sensore o la finestra del sensore è bloccata. Consultare i disegni con le dimensioni per i dettagli sulla posizione del sensore di luce.

<span id="page-15-0"></span>2. Evitare di montare il prodotto esposto a luce solare diretta se possibile. Utilizzare sporgenze o orientare lontano dal sole per ridurre le sollecitazioni ambientali sul prodotto e prolungarne la durata.

# **Sezione 5: Supporto tecnico**

Se si riscontrano problemi con il display touchscreen, fare riferimento ai seguenti suggerimenti.

Se il problema persiste è necessario mettersi in contatto con il proprio rivenditore oppure con il Centro assistenza Elo. All'ultima pagina di questo manuale sono elencati i numeri di telefono del supporto tecnico di tutto il mondo.

## Soluzioni di problemi comuni

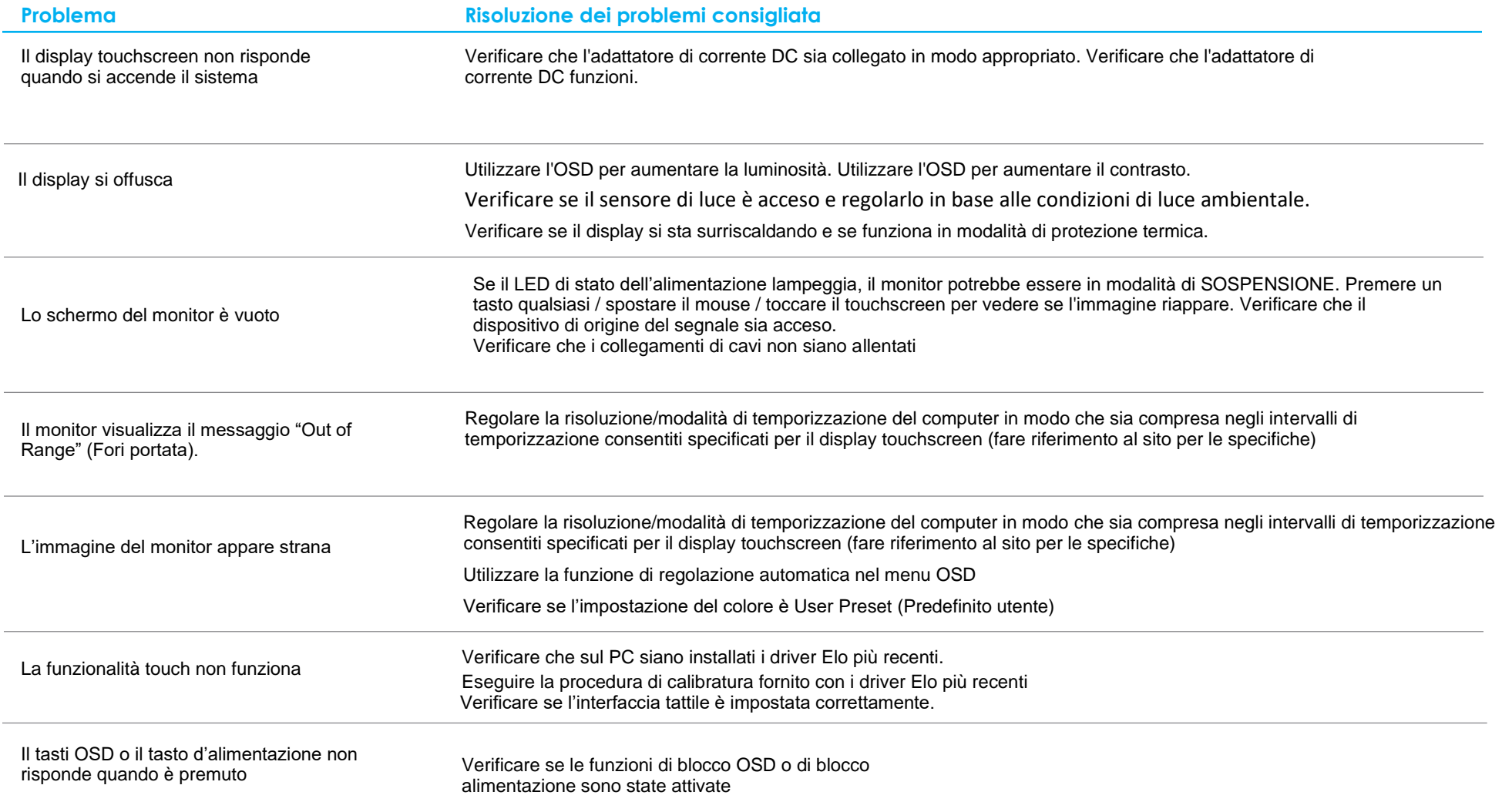

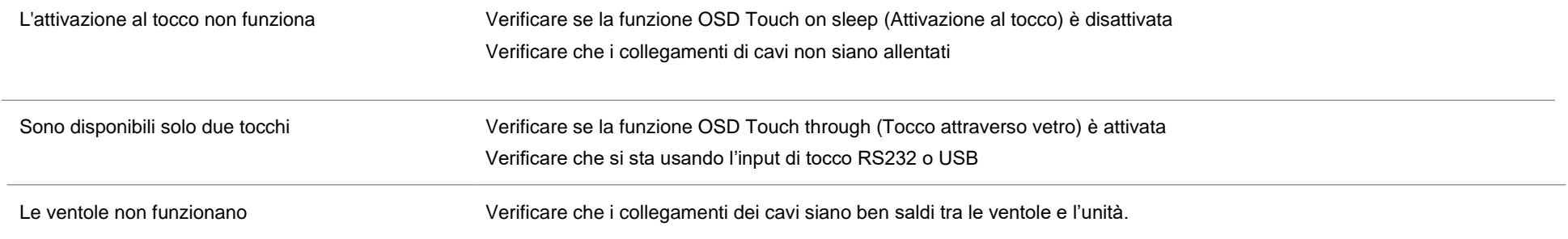

#### Persistenza dell'immagine

## Che cos'è la persistenza dell'immagine? Cosa provoca la persistenza dell'immagine?

La persistenza dell'immagine o burn-in dell'immagine sono termini che descrivono la permanenza dell'immagine sul monitor LCD. La permanenza dell'immagine sul monitor LCD si verifica quando un'immagine fissa viene visualizzata per lunghi periodi di tempo. L'immagine fissa provoca la formazione di una capacità parassita all'interno del componente LCD che impedisce alle molecole di cristalli liquidi di tornare al loro normale stato rilassato.

La permanenza dell'immagine può verificarsi in modalità diverse su tutti gli schermi LCD/CRT e gli schermi al plasma a colori. I dispositivi di visualizzazione a base di fosforo, come gli schermi CRT e quelli al plasma a colori, sono i più sensibili e la persistenza dell'immagine è spesso irreversibile. I dispositivi trasmissivi, come gli schermi LCD sono meno sensibili e nella maggior parte dei casi la persistenza dell'immagine LCD può essere invertita.

Il tasso della persistenza dell'immagine dipende dall'immagine, dalla durata, temperatura e variazioni prodotte. Analogamente, il tasso di diffusione della persistenza dell'immagine (tempo di recupero) dipende anch'esso da questi fattori.

#### Cosa si può fare?

Il modo migliore per evitare la persistenza dell'immagine è limitare i contenuti statici sul display. La persistenza dell'immagine si può evitare spegnendo periodicamente il display per un periodo di 2-4 ore.

Per ridurre la possibilità di immagini persistenti, si consiglia:

 Visualizzare immagini bianche/nere alternate per 2-4 ore Utilizzare un salvaschermo quando il touchscreen non è in uso

La persistenza dell'immagine provocata da immagini statiche (non in movimento) visualizzate per lunghi periodi (burn-in dell'immagine) non è coperta dalla garanzia di Elo.

#### Assistenza tecnica

#### Specifiche tecniche

Visitare **[www.elotouch.com/products](http://www.elotouch.com/products)** per le specifiche tecniche di questo dispositivo

#### **Supporto**

Visitare il sito **[www.elotouch.com/support](http://www.elotouch.com/support)** per supporto tecnico

Consultare l'ultima pagina del presente manuale d'uso per i numeri telefonici dell'assistenza tecnica in tutto il mondo.

# <span id="page-19-0"></span>**Sezione 6: Sicurezza e Manutenzione**

#### **Sicurezza**

- Per evitare il rischio di scosse elettriche, osservare tutti gli avvisi per la sicurezza e non smontare il display touchscreen. Non sono riparabili dall'utente.
- Le fessure situate sul retro del display touchscreen servono per l'aerazione. Non bloccare o inserire alcun oggetto all'interno di qualsiasi presa d'aria.
- La spina del cavo di alimentazione a tre poli con messa a terra è innestabile solo in una presa con massa a terra. Non modificare la spina per adattarla ad una presa che non è stato progettato per la messa a terra. Non utilizzare il cavo di alimentazione, se danneggiato. L'impiego di un cavo di alimentazione non omologato può essere causa di nullità della garanzia. Il kit alimentatore opzionale che include un alimentatore e un cavo di alimentazione è venduto a parte.
- Assicurarsi che l'installazione sia attrezzata per mantenere le specifiche condizioni ambientali elencate nel capitolo Specifiche tecniche.
- Il cavo di alimentazione dell'apparecchio deve essere collegato a una presa con collegamento a terra.
- Sussiste il rischio di esplosioni se la batteria viene sostituita con una di altro tipo.
- Smaltire le batterie usate secondo le istruzioni.

## Cura e utilizzo

I suggerimenti che seguono aiuteranno a mantenere il display touchscreen funzionante ad un livello ottimale:

- Scollegare il cavo di alimentazione prima della pulizia.
- Per pulire le coperture del display, utilizzare un panno leggermente inumidito con un detergente delicato.
- È importante che l'unità rimanga asciutta. Evitare il contatto o la penetrazione di liquido sopra o all'interno dell'unità. Se del liquido penetra all'interno, spegnere l'unità e farla controllare da un tecnico qualificato prima di riaccenderla.
- Evitare di strofinare lo schermo con panni o spugne che potrebbero graffiare la superficie.
- Quando si pulisce il touchscreen, utilizzare del detergente per vetri applicato su un panno pulito o su una spugna. Non applicare mai il detergente direttamente sul touchscreen. Non utilizzare alcol (metilico, etilico o isopropilico), solventi, benzene o altri detergenti abrasivi.
- Assicurarsi che la temperatura ambiente e l'umidità siano mantenute entro le specifiche, e che le prese d'aria non siano bloccate.

## Direttiva sui Rifiuti da apparecchiature elettriche ed elettroniche (RAEE)

Il presente prodotto non deve essere smaltito nei rifiuti domestici. Deve essere conferito in una struttura apposita per la raccolta differenziata e il riciclo.

## <span id="page-20-0"></span>**Sezione 7: Informazioni sulla regolamentazione**

#### Informazioni sulla sicurezza elettrica

Si richiede rispetto della normativa concernente tensione, frequenza e requisiti di corrente indicati sulla targhetta del fabbricante. Il collegamento ad una fonte di alimentazione diversa da quella specificata nel presente manuale può causare malfunzionamento, danni all'apparecchiatura o pericolo di incendio se non si seguono i limiti.

All'interno dell'apparecchio non vi sono parti su cui possa intervenire l'operatore. Sono presenti tensioni pericolose generate da questa apparecchiatura che possono causare lesioni. Gli interventi devono essere prestati solo da un tecnico qualificato per l'assistenza.

Rivolgersi ad un elettricista qualificato o al fabbricante in caso di domande sull'installazione, prima di collegare l'apparecchiatura all'alimentazione principale.

#### Informazioni su emissioni e immunità

Avviso per gli utenti degli Stati Uniti:

Questa apparecchiatura è stata collaudata e riscontrata conforme ai limiti di un dispositivo digitale di classe B, secondo la Parte 15 del regolamento FCC. Questi limiti sono designati a fornire una protezione ragionevole da interferenze dannose in un'installazione residenziale. Questo apparecchio genera, utilizza e può irradiare energia di frequenza radio e, se non è installato ed utilizzato in accordo alle istruzioni, può causare interferenze dannose alle comunicazioni radio. Tuttavia, non esiste la certezza che si possano evitare interferenze nel caso di installazioni specifiche. Se questo apparecchio provoca interferenze dannose alla ricezione radiofonica o televisiva, che possono essere determinate accendendo o spegnendo l'apparecchio, l'utente è incoraggiato a cercare di correggere l'interferenza prendendo una o più delle seguenti misure:

-- Cambiare l'orientamento o riposizionare l'antenna di ricezione.

- -- Aumentare la distanza tra l'apparecchio ed il ricevitore.
- -- Collegare l'apparecchio ad una presa di corrente su un circuito diverso da quello a cui è collegato il ricevitore.
- -- Consultare il rivenditore o un tecnico specializzato radio/TV per assistenza.

Questo dispositivo è conforme alla Parte 15C delle Norme FCC. Il funzionamento è soggetto alle seguenti due condizioni:

- (1) Questo dispositivo non può provocare interferenze dannose, e
- (2) Questo dispositivo deve accettare qualsiasi interferenza ricevuta, incluse le interferenze che potrebbero provocare operazioni indesiderate.

Avviso per gli utenti del Canada:

Questo apparecchio osserva i limiti di classe B per le emissioni di rumore radioelettrico da un apparecchio digitale come stabilito dalla normativa sulle interferenze radio di Industry Canada.

#### CAN ICES3(B)/NMB3(B)

Questo dispositivo è conforme agli standard RSS esenti da licenza del Canada. Il funzionamento è soggetto alle seguenti due condizioni:

(1) questo dispositivo non può provocare interferenze dannose, e

(2) Questo dispositivo deve accettare qualsiasi interferenza ricevuta, incluse le interferenze che potrebbero provocare operazioni indesiderate.

Le présent appareil est conforme aux CNR d'Industrie Canada applicables aux appareils radio exempts de licence. L'exploitation est autorisée aux deux conditions suivantes:

(1) l'appareil ne doit pas produire de brouillage;et

(2) l'utilisateur de l'appareil doit accepter tout brouillage radioélectrique subi, même si le brouillage est susceptible d'en compromettre le fonctionnement.

Avviso per gli utenti dell'Unione Europea: Utilizzare solo i cavi elettrici forniti e il cablaggio di collegamento in dotazione con l'apparecchiatura. La sostituzione dei fili e cavi forniti può compromettere la sicurezza elettrica o la certificazione del marchio CE per le emissioni o l'immunità richieste dai seguenti standard:

• Questa apparecchiatura informatica (ITE) deve essere dotata di marchio CE sulla targhetta del fabbricante, a significare che l'apparecchio è stato collaudato secondo le seguenti direttive e standard: Questa attrezzatura è stata testata per verificare la conformità ai requisiti per la marcatura CE come richiesto dalla Direttiva EMC 2014/30/UE e come indicato dallo Standard Europeo EN 55032 Classe B e la conformità alla Direttiva sulle Basse Tensioni 2014/35/UE come indicato dallo Standard Europeo EN 62368-1.

Informazioni generali per tutti gli utenti: Questa attrezzatura genera, utilizza e può emettere energia a di frequenza radio. Se non installato e utilizzato secondo questo manuale, l'apparecchio può causare interferenze con le comunicazioni radiotelevisive. Non vi è garanzia, tuttavia, che in una data installazione non si verifichi un'interferenza imputabile a fattori specifici del luogo.

- 1. In osservanza ai requisiti sulle emissioni e di immunità, l'utente deve attenersi alle seguenti misure:
	- a. Utilizzare solo i cavi I/O in dotazione per collegare questo dispositivo digitale al computer.
	- b. Per garantire la conformità, utilizzare solo il cavo d'alimentazione approvato fornito dal produttore.
	- c. L'utente è avvisato del fatto che modifiche di qualunque tipo all'apparecchio non espressamente approvate dal soggetto responsabile dell'osservanza possono annullare il permesso di utilizzo dell'apparecchiatura da parte dell'utente.
- 2. Se l'apparecchio causa interferenza alla ricezione radiotelevisiva, o qualunque altro dispositivo:
	- a. Verificare se il dispositivo è fonte di emissioni spegnendo e riaccendendo l'apparecchio. Se si riscontra che questo apparecchio è responsabile dell'interferenza, cercare di rimediare con una o più delle seguenti misure:
		- i. Allontanare il dispositivo digitale dal ricevitore interessato.
		- ii. Riposizionare (voltare) il dispositivo digitale rispetto al ricevitore interessato.
		- iii. Cambiare l'orientamento dell'antenna del ricevitore interessato.
		- iv. Collegare il dispositivo digitale in un'altra presa CA in modo che il dispositivo digitale e il ricevitore si trovino su diverse diramazioni di circuito.
		- v. Scollegare e rimuovere tutti i cavi I/O non utilizzati dal dispositivo digitale (i cavi I/O senza terminazioni sono una sorgente potenziale di alti livelli di emissioni RF).
		- vi. Collegare il dispositivo digitale solo in una presa dotata di messa a terra. Evitare le spine adattatrici CA (eliminare o tagliare la messa a terra del cavo di potenza potrebbe accrescere i livelli di emissione RF e, inoltre, presentare pericolo di scariche letali per l'utente).

Per ulteriore assistenza, rivolgersi al rivenditore, al fabbricante o a un tecnico radiotelevisivo esperto.

## Certificazioni rilasciate da enti preposti

Le seguenti certificazioni e i marchi sono stati emessi o dichiarate per questo monitor:

• Australia RCM

• Korea KCC

Canada CUL, IC

• Messico NoM

- Cina CCC
- CE Europa TUV
- Giappone VCCI
- Taiwan BSMI • Stati Uniti FCC, UL
- CB, internazionale

• Russia EAC

#### Spiegazione dei contrassegni

1. In conformità ai requisiti SJ/T11364-2014, i prodotto informatici elettronici sono contrassegnati con il seguente logo di controllo inquinamento. Il periodo di utilizzo senza contaminare di questo prodotto è di 10 anni. Il prodotto non presenta perdite né muta alle condizioni operative normali elencate di seguito. Pertanto, l'uso di questo prodotto informatico elettronico non comporterà alcun grave inquinamento ambientale, né lesioni personali o danni materiali.

Temperatura di esercizio: da -20°C a 60°C Temperatura di conservazione: -30 °C - 80 °C

Umidità di esercizio: 10% - 90% (senza condensa). Umidità di stoccaggio: 10% - 95% (senza condensa).

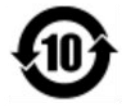

2. Si incoraggia e consiglia il riciclo e riutilizzo del presente prodotto in conformità alle leggi locali. Il prodotto deve essere smaltito con cura.

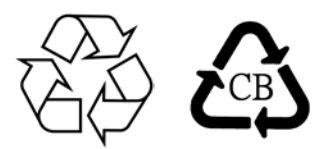

Specifiche dell'adattatore di corrente

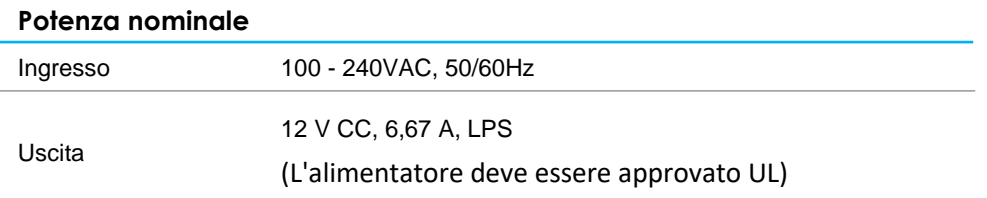

#### Specifiche del monitor

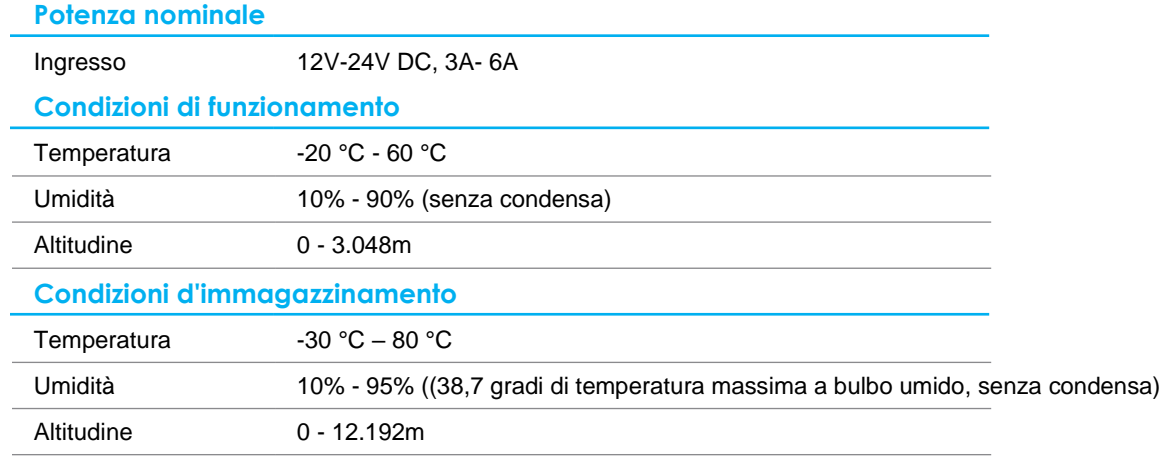

## <span id="page-25-0"></span>**Sezione 8: Informazioni sulla garanzia**

Salvo quanto diversamente qui esposto, o in una conferma d'ordine consegnata all'Acquirente, il Venditore garantisce all'Acquirente che il Prodotto è esente da difetti nei materiali e di fabbricazione. La garanzia per il display touchscreen ed i suoi componenti è di tre anni.

Il venditore non fornisce alcuna garanzia per quanto riguarda la durata dei componenti del modello. I fornitori del venditore possono in qualsiasi momento, e di tanto in tanto, apportare modifiche ai componenti consegnati come Prodotti o componenti.

L'Acquirente deve notificare al Venditore per iscritto e tempestivamente (e comunque non oltre 30 giorni dalla scoperta) il guasto di qualsiasi Prodotto per conformarsi alla garanzia di cui sopra; in tale notifica deve descrivere in modo dettagliato e ragionevoli i sintomi associati al guasto; deve inoltre darà al Venditore l'opportunità di ispezionare i Prodotti installati, se possibile. L'avviso deve essere ricevuto dal Venditore durante il Periodo di Garanzia per tale prodotto, salvo richiesto diversamente per iscritto da parte del Venditore. Entro trenta giorni dall'invio di tale avviso, l'Acquirente deve imballare l'apparecchio riscontrato difettoso nella confezione originale di trasporto, o equivalente, e spedirlo al Venditore a spese e rischio propri.

Entro un tempo ragionevole dal ricevimento del Prodotto apparentemente difettoso e la verifica da parte del Venditore che il Prodotto è conforme alla garanzia di cui sopra, il Venditore deve correggere tale difetto (i) modificando o riparando il Prodotto o (ii) sostituendo il Prodotto, a scelta del Venditore. Tale modifica, riparazione, o sostituzione e la spedizione del Prodotto con l'assicurazione minima all'Acquirente saranno a carico del Venditore. L'Acquirente deve sostenere i rischi di perdita o danni durante il trasporto, e può assicurare il Prodotto. L'Acquirente rimborserà il venditore i costi di trasporto sostenuti per la restituzione quando il prodotto è trovato non difettoso da parte del Venditore. La modifica o riparazione dei Prodotto può, a scelta del Venditore, avere luogo allo stabilimento del Venditore o presso l'Acquirente. Se il Venditore non è in grado di modificare, riparare o sostituire un Prodotto in conformità alla garanzia di cui sopra, il Venditore dovrà, a sua discrezione, rimborsare l'Acquirente o accreditare sul conto dell'Acquirente il prezzo di acquisto del Prodotto al netto degli ammortamenti calcolati su un quote costanti sulla durata della garanzia dichiarata dal Venditore.

Questi rimedi sono i rimedi esclusivi dell'Acquirente in caso di violazione della garanzia. Fatta eccezione per la garanzia esplicita di cui sopra, il Venditore concede altre garanzie, esplicite o implicite per legge o altrimenti, per quanto riguarda i prodotti, la loro idoneità a uno scopo particolare, la loro qualità, la loro commerciabilità, la non violazione, o altro. Nessun dipendente del Venditore o qualsiasi altra parte è autorizzata a rilasciare alcuna garanzia per le merci diversa dalla garanzia qui . La responsabilità del venditore sotto la garanzia sarà limitata al rimborso del prezzo di acquisto del prodotto. In nessun caso il Venditore sarà responsabile per i costi di approvvigionamento o di installazione di beni sostitutivi sostenuti dall'Acquirente o per danni speciali, consequenziali, indiretti o incidentali.

L'Acquirente si assume il rischio e accetta di risarcire il Venditore e ritenere venditore indenne da ogni responsabilità relativa a (i) valutare l'adeguatezza di destinazione d'uso da parte dell'Acquirente dei Prodotti e di qualsiasi progettazione del sistema e (ii) determinare la conformità di utilizzo da parte dell'Acquirente del Prodotti relativamente a leggi, regolamenti, codici e standard. L'Acquirente detiene e accetta la piena responsabilità di ogni garanzia e di altre pretese relative ai o che derivano dai prodotti dell'Acquirente, che includono o incorporano Prodotti o componenti fabbricati o procurati dal Venditore. L'Acquirente è il solo responsabile per qualsiasi interpretazione

e garanzia relativa ai Prodotti realizzati o autorizzati dall'Acquirente. L'Acquirente risarcirà il venditore e lo esenterà da ogni responsabilità, reclamo, perdita, costo o spesa (comprese ragionevoli spese legali) imputabili ai prodotti dell'Acquirente o alle dichiarazioni o garanzie sullo stesso.

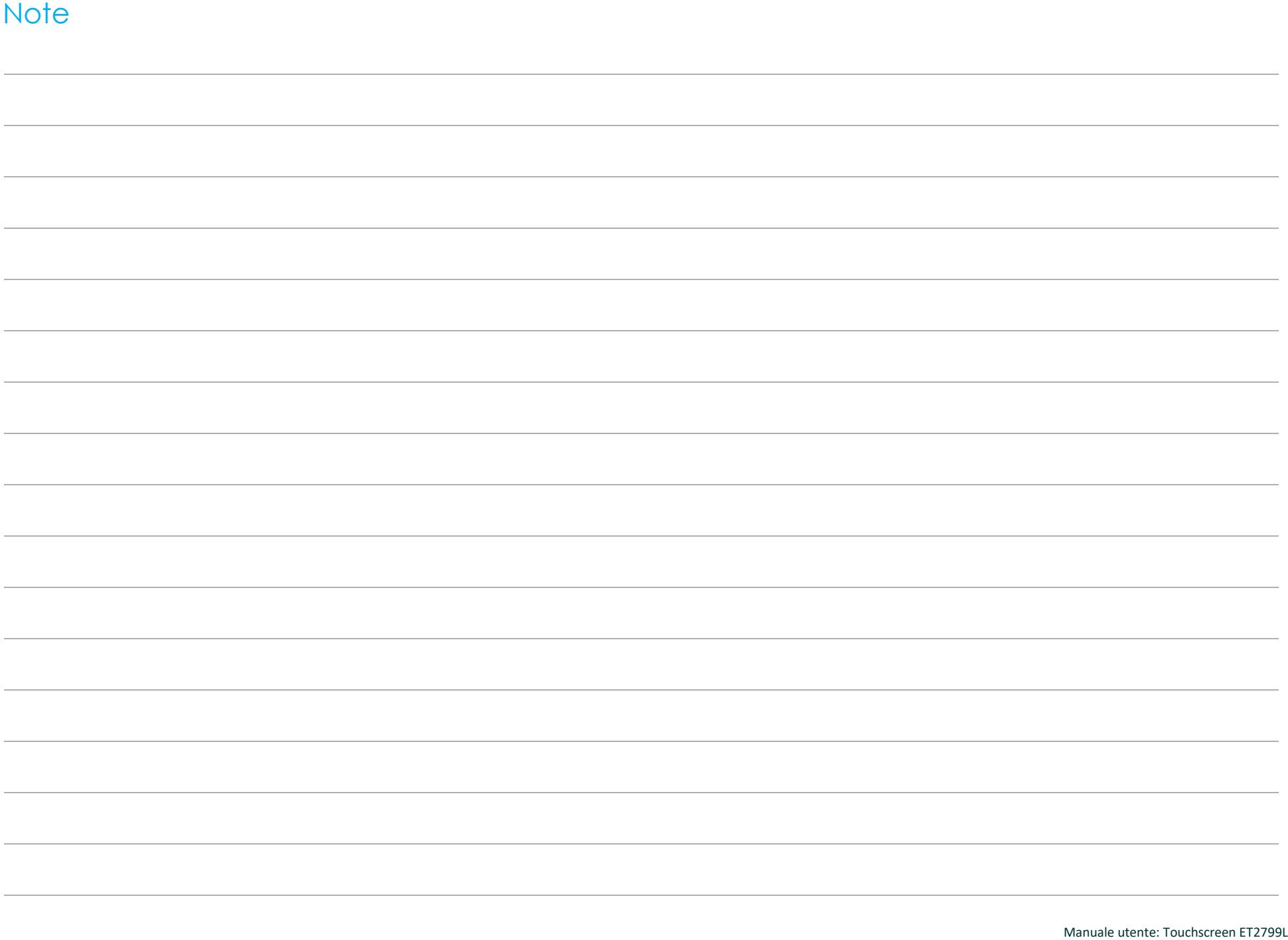

## **[www.elotouch.com](http://www.elotouch.com/)**

Visitare il nostro sito per i più recenti

- Informazioni sul prodotto
- Specifiche
- Prossimi eventi
- Comunicati stampa
- Driver del software
- Newsletter TouchMonitor

Per ulteriori informazioni sull'ampia gamma di prodotti Elo Touch Solutions, visitare il sito [www.elotouch.com](http://www.elotouch.com/) oppure contattare il rappresentante locale.

**Americhe** Tel +1 408 597 8000 [elosales.na@elotouch.com](mailto:elosales.na@elotouch.com)

**Europa (EMEA)** Tel + 32 16 930 136 [EMEA.sales@elotouch.com](mailto:EMEA.sales@elotouch.com) **Asia - Pacifico** Tel +86 (21) 3329 1385 [EloAsia@elotouch.com](mailto:EloAsia@elotouch.com)

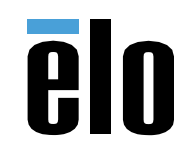